СОГЛАСОВАНО Исполнительный директор ООО «А3-И» **REHHO** А.С. Зубарев  $M.\overline{\Pi}$ Q3 2023 r.  $\mathbf{y}_{\mathcal{Y}}$ 

# ГОСУДАРСТВЕННАЯ СИСТЕМА ОБЕСПЕЧЕНИЯ ЕДИНСТВА ИЗМЕРЕНИЙ

### ДЕФЕКТОСКОП УЛЬТРАЗВУКОВОЙ TOPAZ 64 МЕТОДИКА ПОВЕРКИ МП-АЗ-050522

Москва 2023

 $\sim$ 

## Содержание

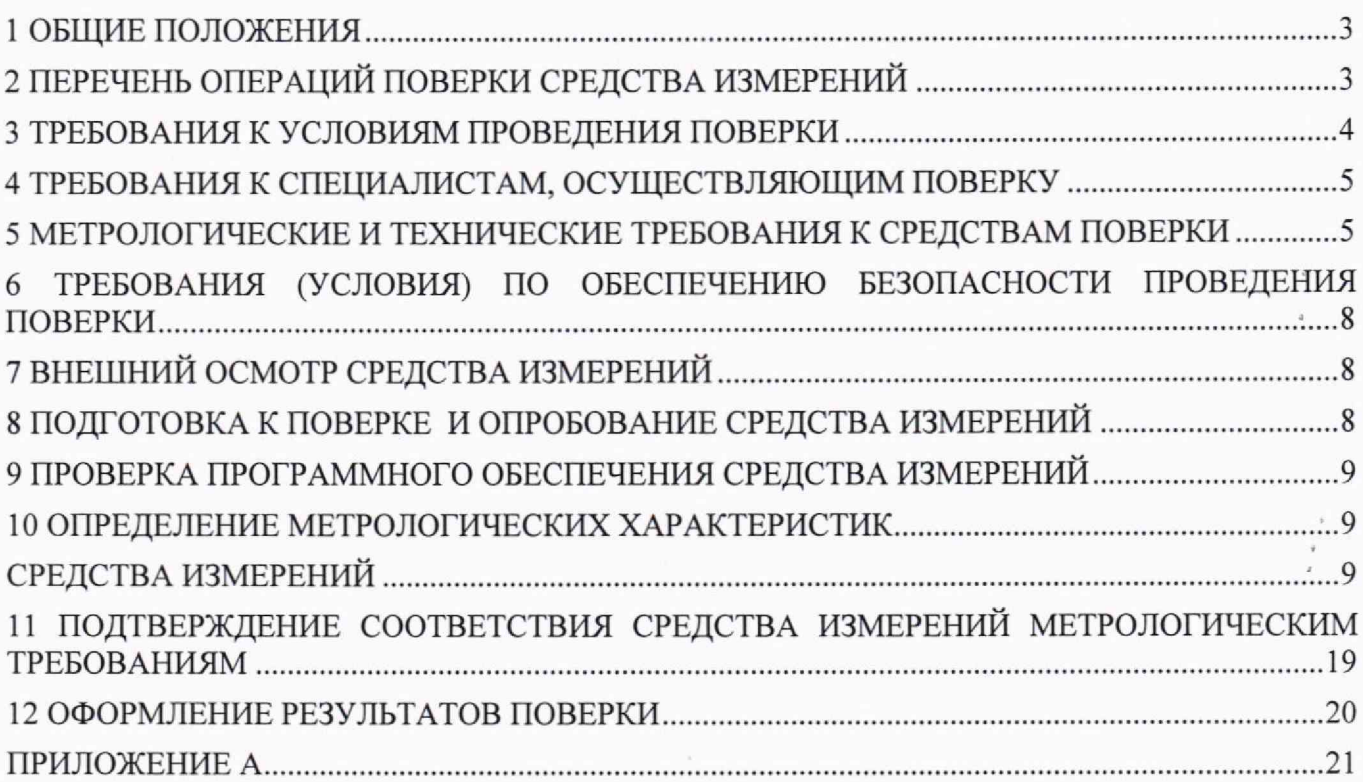

 $\lambda$ 

i. 

### **1 ОБЩИЕ ПОЛОЖЕНИЯ**

1.1 Настоящая методика распространяется на дефектоскоп ультразвуковой TOPAZ 64 (далее по тексту - дефектоскоп), предназначенный для измерений толщины и/или глубины залегания несплошностей, высоты и протяженности между индикациями несплошностей, расстояния энкодером и отношения амплитуд сигналов, отраженных от несплошностей в сварных соединениях и основном материале оборудования, трубопроводов, деталей и прочих изделий из металлов и сплавов, и устанавливает методы и средства первичной и периодической поверок.

По итогам проведения поверки должна обеспечиваться прослеживаемость к ГЭТ 189-2014 «Государственный первичный эталон единиц скоростей распространения и коэффициента затухания ультразвуковых волн в твердых средах» и (или) ГЭТ 2-2021 «Государственный первичный эталон единицы длины - метра». Поверка дефектоскопа выполняется методом прямых измерений и методом сличения.

**1.2** Метрологические характеристики дефектоскопа указаны в таблице **1**.

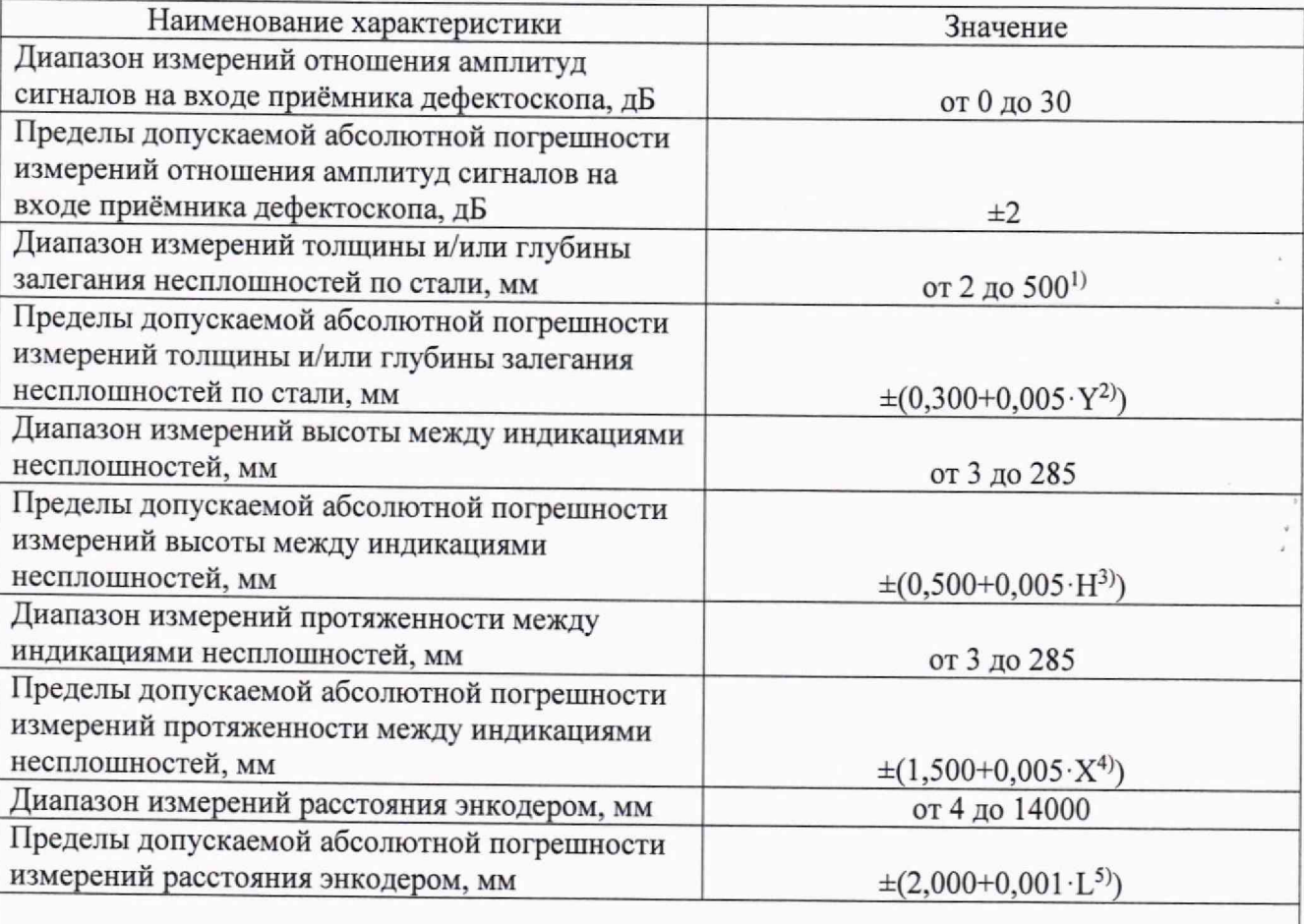

Таблица **1** - Метрологические характеристики

**11** Указан максимальный диапазон, диапазон согласно маркировке подключенного преобразователя (в соответствии с ГОСТ Р 50.05.02-2018, таблица 1, 2 и 3);

<sup>2)</sup> где Y - измеренное значение толщины и/или глубины залегания несплошностей, мм;

3) где Н - измеренное значение высоты между искусственными дефектами, мм;

 $^{4)}$  где X - измеренное значение протяженности между искусственными дефектами, мм;

где L -измеренное энкодером значение расстояния, мм.

## **2 ПЕРЕЧЕНЬ ОПЕРАЦИЙ ПОВЕРКИ СРЕДСТВА ИЗМЕРЕНИЙ**

2.1 При проведении первичной (в том числе после ремонта) и периодической поверок должны выполняться операции, указанные в таблице **2**.

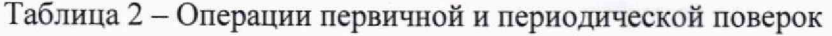

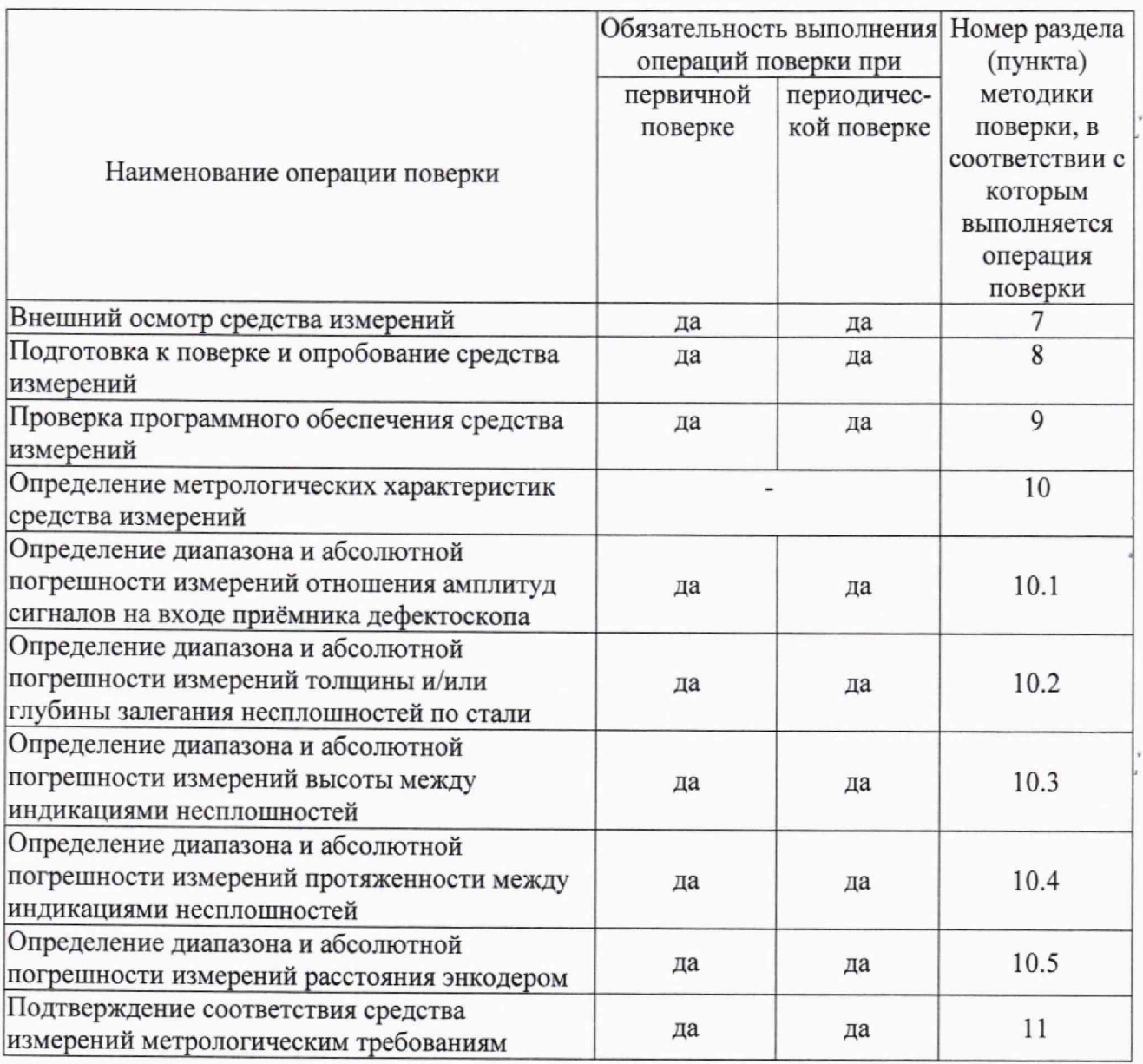

2.2 Поверку средства измерений осуществляют аккредитованные в установленном порядке в области обеспечения единства измерений юридические лица и индивидуальные предприниматели.

2.3 Поверка дефектоскопа прекращается в случае получения отрицательного результата, при проведении хотя бы одной из операций, а дефектоскоп признается не пригодным к применению.

2.4 Проведение поверки для меньшего числа измеряемых величин не допускается. Поверка должна проводиться с преобразователем, входящем в комплект поставки дефектоскопа, на соответствующем диапазоне измерений согласно маркировке подключенного преобразователя.

#### **3 ТРЕБОВАНИЯ К УСЛОВИЯМ ПРОВЕДЕНИЯ ПОВЕРКИ**

3.1 При проведении поверки должны соблюдаться следующие требования:

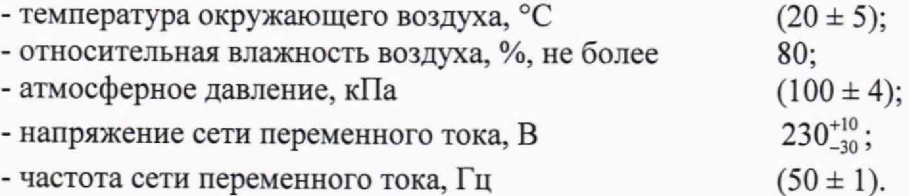

4

### **4 ТРЕБОВАНИЯ К СПЕЦИАЛИСТАМ, ОСУЩЕСТВЛЯЮЩИМ ПОВЕРКУ**

4.1 К проведению поверки допускаются лица:

- изучившие настоящую методику поверки и руководство по эксплуатации дефектоскопа;

- прошедшие обучение на право проведения поверки по требуемому виду измерений.

## **5 МЕТРОЛОГИЧЕСКИЕ И ТЕХНИЧЕСКИЕ ТРЕБОВАНИЯ К СРЕДСТВАМ ПОВЕРКИ**

5.1 При проведении поверки применяются средства, указанные в таблице 3.

5.2 Средства поверки должны быть аттестованы (поверены) в установленном порядке.

5.3 Допускается применение аналогичных средств поверки, обеспечивающих определение метрологических характеристик поверяемого дефектоскопа с требуемой точностью.

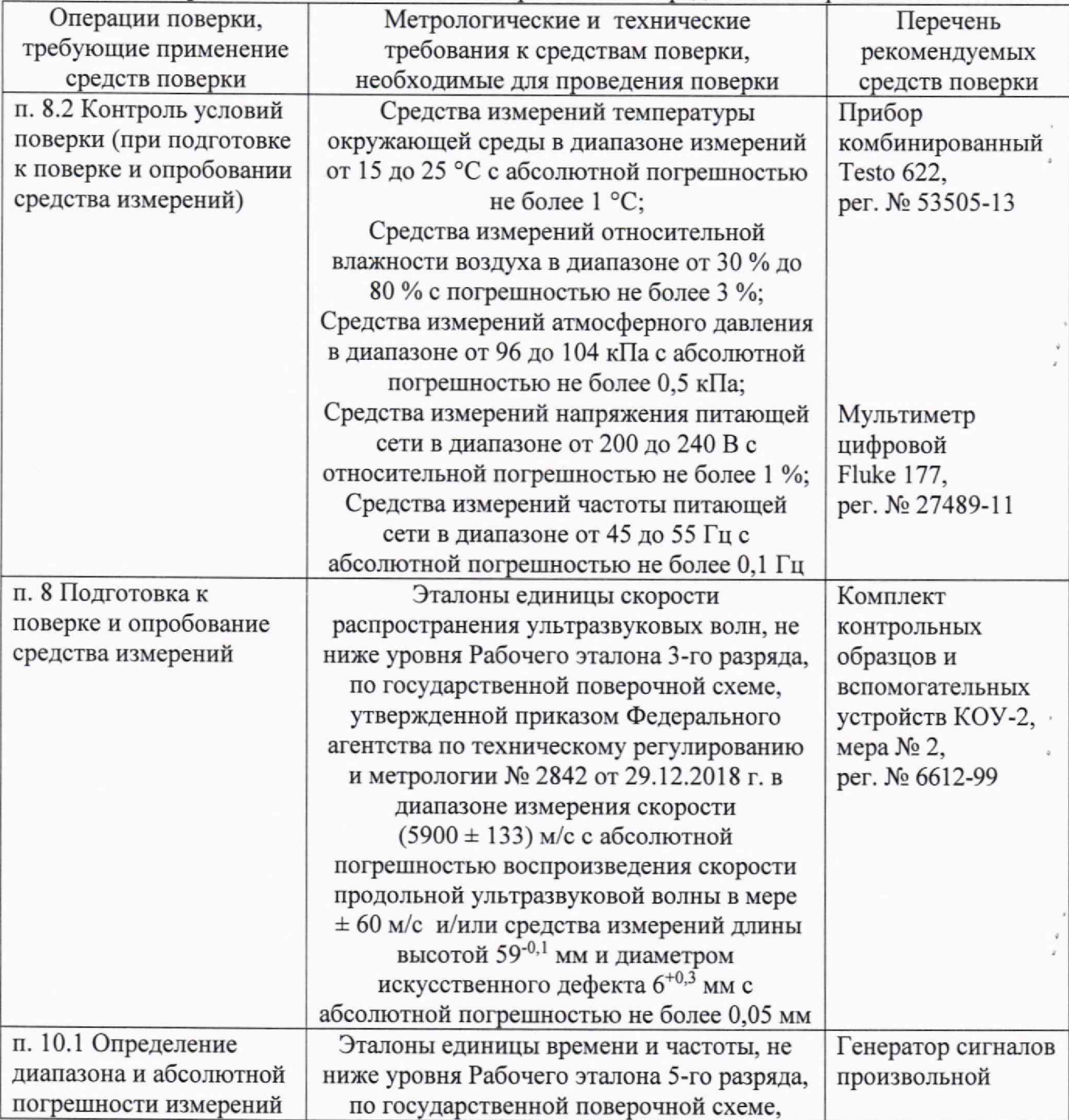

Таблица 3 - Метрологические и технические требования к средствам поверки

![](_page_5_Picture_285.jpeg)

![](_page_6_Picture_233.jpeg)

 $\overline{7}$ 

 $\frac{q}{x}$ 

## **6 ТРЕБОВАНИЯ (УСЛОВИЯ) ПО ОБЕСПЕЧЕНИЮ БЕЗОПАСНОСТИ ПРОВЕДЕНИЯ ПОВЕРКИ**

<span id="page-7-0"></span>**6**.1 При подготовке и проведении поверки должно быть обеспечено соблюдение требований безопасности работы и эксплуатации для оборудования и персонала, проводящего поверку, в соответствии с приведенными требованиями безопасности в нормативно-технической и эксплуатационной документации на средства поверки.

6.2 При проведении поверки должны быть соблюдены требования безопасности согласно ГОСТ 12.3.019-80.

<span id="page-7-1"></span>6.3 При проведении поверки все приборы с электрическим питанием от сети переменного тока должны быть заземлены.

### **7 ВНЕШНИЙ ОСМОТР СРЕДСТВА ИЗМЕРЕНИЙ**

7.1 При проведении внешнего осмотра установить соответствие дефектоскопа следующим требованиям:

- комплектность дефектоскопа в соответствии с руководством по эксплуатации (далее - РЭ);

- отсутствие явных механических повреждений, влияющих на работоспособность дефектоскопа;

- наличие маркировки дефектоскопа в соответствии с РЭ;

- сохранность пломбировки от несанкционированного доступа.

<span id="page-7-2"></span>7.2 Дефектоскоп считается прошедшим операцию поверки с положительным результатом, если он соответствует требованиям, приведенным в пункте **7**.**1**.

# **8 ПОДГОТОВКА К ПОВЕРКЕ И ОПРОБОВАНИЕ СРЕДСТВА ИЗМЕРЕНИЙ**

8.1 Перед проведением поверки дефектоскоп должен быть очищен от загрязнений. Эта процедура проводится организацией, предоставляющей указанные средства измерений на поверку,

8.2 Если дефектоскоп и измерительная аппаратура до начала измерений находились в климатических условиях, отличающихся от указанных в п. **3**.**1**, то дефектоскоп выдерживают при этих условиях не менее часа, средства поверки — не менее двух часов, или времени, указанного в эксплуатационной документации на средства измерений.

8.3 Подготовить средства поверки к работе в соответствии с их документами по эксплуатации.

8.4 Подключить к дефектоскопу любой преобразователь из комплекта поставки дефектоскопа.

8.5 Выбрать преобразователь и призму из меню «Конфигурация» в соответствии с подключенным преобразователем и нажать кнопку «Пересчитать». Либо при наличии соответствующей настройки загрузить ее в меню «Загруз, устан.» в левом верхнем углу экрана,

**8.6** Установить преобразователь на меру №2 из комплекта контрольных образцов и вспомогательных устройств КОУ-2.

8.7 Произвести процедуру калибровки в меню «Калибровка» пункт «Скорость». Для этого задать необходимые данные для строба в пункте «Отражатель **1**» так, чтобы он перекрывал первый донный сигнал. Для пункта «Отражатель 2» ввести необходимые данные, чтобы второй строб перекрывал соответственно второй донный сигнал. В пункте «Калибровка» нажать кнопки «Вычислить 1» и «Вычислить 2». Затем нажать кнопку «Ввод» в верхней правой части экрана.

**8.8** Произвести процедуру калибровки в меню «Калибровка» пункт «Задержка клина». Для этого задать необходимые данные для строба в пункте «Параметры» так, чтобы он перекрывал первый донный сигнал. В пункте «Допуск» установить значение 5 мм. В пункте «Калибровка» нажать кнопки «Вычислить». Затем нажать кнопку «Ввод» в верхней левой части экрана.

8.9 Получить сигнал от бокового цилиндрического отверстия диаметром **6** мм и измерить глубину залегания.

**8**

8.10 Дефектоскоп считается прошедшим операцию поверки с положительным результатом, если процедуры калибровки по пунктам 8.7 - 8.9 выполнены с положительным результатом и дефектоскоп выявляет сигнал от бокового цилиндрического отверстия диаметром **6** мм и измеряет глубину залегания.

## **9 ПРОВЕРКА ПРОГРАММНОГО ОБЕСПЕЧЕНИЯ СРЕДСТВА ИЗМЕРЕНИЙ**

9.1 Проводится проверка соответствия заявленных идентификационных даннььх программного обеспечения, указанных в описании типа и эксплуатационной документации.

9.2 В верхней части окна ПО «UltraVision» зайти в меню «Спр.», далее выбрать «Описание UltraVision». В появившемся окне прочитать идентификационное наименование и номер версии

9.3 Дефектоскоп считается прошедшим операцию поверки с положительным результатом, если идентификационные данные ПО дефектоскопа соответствуют значениям, приведенным в таблице 4.

Таблица 4 - Идентификационные данные ПО

![](_page_8_Picture_202.jpeg)

## **10 ОПРЕДЕЛЕНИЕ МЕТРОЛОГИЧЕСКИХ ХАРАКТЕРИСТИК**

#### **СРЕДСТВА ИЗМЕРЕНИЙ**

**10.1 Определение диапазона и абсолютной погрешности измерений отношения амплитуд сигналов на входе приёмника дефектоскопа**

10.**1.1** Перевести интерфейс ПО в режим «Интерфейс Touch», для чего зайти в меню «Общ. настройки», далее «Параметры» и в поле «Режим интерфейса пользователя» установить соответствующий флажок.

**10.1.2** Установить настройки дефектоскопа, приведенные в таблице 5.

![](_page_8_Picture_203.jpeg)

Таблица 5 - Настройки дефектоскопа

10.1.3 Установить настройки генератора: синус, пачка 2 цикла, частота 2,5 МГц, амплитуда 1 В, задержка импульса Do 1,2 мкс, внешняя синхронизация.

10.1.4 Собрать схему, приведенную на рисунке 1.

![](_page_9_Figure_1.jpeg)

Рисунок 1 - Схема соединения для измерений отношения амплитуд сигналов на входе приемника дефектоскопа

10.1.5 Установить на генераторе такое значение амплитуды сигнала, чтобы оно составляло 80 % высоты экрана дефектоскопа.

10.1.6 Установить ослабление на приборе для поверки аттенюаторов 0 дБ и зафиксировать показания дефектоскопа.

10.1.7 Выполнить процедуру п. 10.1.6 для значений 2,4, 10, 20, 30 дБ.

10.1**.8** Выполнить пункты 10.1**.6** - 10.**1**.7 еще два раза.

10.1.9 В каждой точке диапазона рассчитать среднее арифметическое значение текущего ослабления на приборе для поверки аттенюаторов по трем измерениям  $\overline{D}_{uu}$ , дБ, по формуле:

$$
\overline{D}_{u\text{3M}i} = \frac{\sum_{j=1}^{n} D_j}{n},
$$
\n(1)

где *Dj* - значение j-ro измерения значения задержки импульса, дБ; *п -* количество измерений.

10.1.10 Рассчитать абсолютную погрешность измерений отношения амплитуд сигналов на входе приёмника дефектоскопа *AD,* дБ, по формуле:

$$
\Delta D = \left| \overline{D}_{uxui} \right| - D_i - \left| D_0 \right|,\tag{2}
$$

где *Do -* значение, зафиксированное при ослаблении 0 дБ в пункте 10.**1**.**6**, дБ; *D, —* значение ослабления, установленное на приборе для поверки аттенюаторов, дБ; *DuiMi -* значение, зафиксированное на дефектоскопе при установленном *i-м* ослаблении, дБ;  $i$  – номер текущего измерения.

10.1.11 Выполнить процедуры по пунктам  $10.1.5 - 10.1.10$  для всех разъемов дефектоскопа. 10.1.12 Дефектоскоп считается прошедшим операцию поверки с положительным результатом, если диапазон измерений отношения амплитуд сигналов на входе приемника

дефектоскопа составляет от 0 до 30 дБ, абсолютная погрешность измерений отношений амплитуд сигналов на входе приемника не превышает ±2,0 дБ.

## **10.2 Определение диапазона и абсолютной погрешности измерений толщины и/или глубины залегания иесплошностей по стали**

10.2.1 Подключить прямой преобразователь к дефектоскопу или преобразователь на фазированных решетках без установленной призмы.

10.2.2 Выбрать преобразователь из меню «Конфигурация» в соответствии с подключенным преобразователем и нажать кнопку «Пересчитать». Либо при наличии соответствующей настройки загрузить ее в меню «Загр. настр.» в левом верхнем углу экрана.

10.2.3 Установить настройки дефектоскопа, приведенные в таблице **6**. Таблица **6** - Настройки дефектоскопа

![](_page_10_Picture_182.jpeg)

10.2.4 Установить преобразователь на меру КМТ176М-1 толщиной 100 мм, предварительно нанести на неё контактную жидкость.

10.2.5 Произвести процедуру калибровки в меню «Калибровка» пункт «Скорость». Для этого задать необходимые данные для строба в пункте «Отражатель **1**» так, чтобы он перекрывал первый донный сигнал. Для пункта «Отражатель 2» ввести необходимые данные, чтобы второй строб перекрывал соответственно второй донный сигнал. В пункте «Калибровка» нажать кнопки «Вычислить 1» и «Вычислить 2». Затем нажать кнопку «Ввод» в верхней правой части экрана.

10.2.6 Произвести процедуру калибровки в меню «Калибровка» пункт «Задержка клина». Для этого задать необходимые данные для строба в пункте «Параметры» так, чтобы он перекрывал первый донный сигнал. В пункте «Допуск» установить значение 5 мм. В пункте «Калибровка» нажать кнопки «Вычислить», Затем нажать кнопку «Ввод» в верхней левой части экрана.

10.2.7 Установить преобразователь на меру КМТ176М-1 толщиной 2 мм, предварительно нанести на неё контактную жидкость. Записать измеренное значение толщины из индикатора «А(строб **1**)».

10.2.8 Выполнить пункт 10.2.7 еще четыре раза.

10.2.9 Рассчитать среднее арифметическое значение измерений толщины  $\overline{X}_{ui}$ , мм, $\cdot$  по формуле:

$$
\overline{X}_{ui} = \frac{\sum_{j=1}^{n} X_j}{n},\tag{3}
$$

где *X j* — значение j-ro измерения толщины, мм;

**11**

*п -* количество измерений.

10.2.10 Рассчитать абсолютную погрешность измерений толщины *АХ,* мм, по формуле:

$$
\Delta X = \overline{X}_{ui} - X_{\partial},\tag{4}
$$

где  $\overline{X}_{ui}$ , - среднее арифметическое значение измерений толщины меры, мм;

 $X_{\partial}$  - действительное значение толщины меры, указанное в протоколе поверки на комплект мер, мм;

*i -* номер текущего измерения.

10.2.11 Повторить пункты 10.2.7 - 10.2.10 еще для четырех мер из комплекта мер КМТ176М-**1**, с толщинами, распределенными в диапазоне от **2** до **100** мм.

10.2.12 На меру 100 мм из комплекта мер КМТ176М-1 установить преобразователь, предварительно нанести на нее контактную жидкость, и, увеличивая развертку дефектоскопа, получить третье и пятое отражения от донной поверхности.

10.2.13 Выполнить пункт 10.2.12 еще четыре раза.

10.2.14 Рассчитать абсолютную погрешность измерений толщины *АХ,* мм, при измерении по третьему и пятому отражению донного сигнала на мере толщиной **100** мм по формуле:

$$
\Delta X = \overline{X}_{ui} - m \cdot X_{\partial 100},\tag{5}
$$

где  $\overline{X}_{\omega}$  - среднее арифметическое значение толщины меры по пяти измерениям, мм;  $X_{\partial 100}$  – действительное значение толщины меры 100 мм, указанное в протоколе поверки, мм;

 $m$  - номер отражения донного сигнала.

10.2.15 Дефектоскоп считается прошедшим операцию поверки с положительным результатом, если результаты измерений соответствуют таблице **7**:

Таблица 7 - Метрологические характеристики

![](_page_11_Picture_196.jpeg)

*~]* где Y - измеренное значение толщины и/или глубины залегания несплошностей, мм.

### **10.3 Определение диапазона и абсолютной погрешности измерений высоты между индикациями несплошностей**

10.3.1 При помощи микроскопа произвести измерение расстояния между искусственными дефектами меры МД 2-0-1. Измерение расстояния между дефектами свыше 200 мм провести как измерение расстояния между 1 и 7 дефектом, и расстояния между 7 и 14, 7 и 13, 7 и 12, 7 и 11; 7 и 10 дефектом. Результатом измерений является сумма измерений расстояния между дефектами.

10.3.2 Подключить преобразователь на фазированных решетках и энкодер к дефектоскопу.

10.3.3 Произвести процедуру «Калибровка» в меню «Энкодер» в соответствии с РЭ.

10.3.4 Произвести процедуру калибровки аналогично пунктам 10.2.5 - 10.2.6 на бездефектном участке меры МД 2-0-1.

10.3.5 Установить настройки дефектоскопа, приведенные в таблице **8**.

| Пункт меню            | Настройка              | Значение              |
|-----------------------|------------------------|-----------------------|
| Генератор и приемник  | Напряж.                | 75 V                  |
|                       | Ширина имп.            | $100$ ns              |
|                       | Выпрямление            | Бипол.                |
|                       | Фильтр                 | Отсутствует           |
|                       | Сглаживание            | Отсутствует           |
| Стробы                | Coct.                  | Вкл. (истин. глубина) |
|                       | Срабатывание           | Максим.               |
| Общие сведения        | Диапаз.                | 420 MM                |
| Энкодер (Тип скана)   | Начало скана           | 0 <sub>MM</sub>       |
|                       | Конец скана            | 400 MM                |
| Энкодер (Дополн.)     | Связанные данные скана | Да                    |
|                       | Предельн. значение     | $-5$ MM               |
|                       | Предельн. значение     | 420 MM                |
| Калькулятор настройки | Начальный угол         | $0$ град.             |
|                       | Конечный угол          | 20 град.              |
|                       | Фок. точка.            | Фактическая глубина   |
|                       | Положение              | 250 мм                |

Таблица **8** - Настройки дефектоскопа

10.3.6 Установить преобразователь с энкодером на поверхность меры МД 2-0-1, как показано на рисунке **2**.

![](_page_12_Figure_6.jpeg)

Рисунок 2 - Положение преобразователя на поверхности меры МД 2-0-1

10.3.7 Запустить контроль и провести преобразователем с энкодером по всей поверхности меры. Сохранить файл контроля.

10.3.8 Выполнить процедуру по п. 10.3.7 еще два раза.

10.3.9 Открыть каждый файл контроля и с помощью стробов измерить расстояние между 1 и 14, 1 и 13, 1 и 12, 1 и 11, 1 и 10, 13 и 14, 5 и **6** дефектами меры МД 2-0-1. '

10.3.10 Установить преобразователь с энкодером на поверхность меры ФР-2, как показано на рисунке 3.

![](_page_13_Figure_5.jpeg)

Рисунок 3 - Положение преобразователя на поверхности меры ФР-2

10.3.11 Выполнить процедуру по пункту 10.3.4 на бездефектном участке меры ФР-2.

10.3.12 Установить настройки дефектоскопа, приведенные в таблице 9.

![](_page_13_Picture_175.jpeg)

Таблица 9 - Настройки дефектоскопа

10.3.13 Запустить контроль и провести преобразователем с энкодером по всей поверхности меры. Сохранить файл контроля.

10.3.14 Повторить процедуру по пункту 10.3.13 еще два раза.

10.3.15 Открыть каждый файл контроля и с помощью стробов измерить расстояние между любыми двумя соседними искусственными дефектами из массива дефектов МИДЗ меры ФР-2.

10.3.16 Рассчитать среднее арифметическое значение высоты между индикациями несплошностей *Н* , мм, по формуле:

 $\overline{H}$ 

$$
=\frac{\sum_{j=1}^{n}H_j}{n},\tag{6}
$$

где *Н j -* значение j-ro измерения, мм;  $n$  - количество измерений.

10.3.17 Рассчитать абсолютную погрешность измерений высоты между индикациями несплошностей *АН,* мм, по формуле:

$$
\Delta H = \overline{H} - H_{\partial},\tag{7}
$$

где *Н* - среднее арифметическое значение высоты между индикациями несплошностей, мм; *Нд -* действительное значение высоты между индикациями несплошностей, полученные в пункте 10.3.1 для меры МД 2-0-1 или взятое из протокола поверки для меры ФР-2, мм.

10.3.18 Дефектоскоп считается прошедшим операцию поверки с положительным результатом, если диапазон измерений высоты между индикациями несплошностей составляет от 3 до 285 мм и абсолютная погрешность измерений высоты между индикациями несплошностей не превышает ±(0,500+0,005 Н), где Н — измеренное значение высоты между искусственными дефектами, мм.

**10.4 Определение диапазона и абсолютной погрешности измерений протяженности между индикациями несплошностей**

10.4.1 Выполнить пункты  $10.3.1 - 10.3.17$ , установив преобразователь с энкодером на другую поверхность меры МД 2-0-1 (рисунок 4) и меры ФР-2 (рисунок 5).

![](_page_15_Figure_1.jpeg)

Рисунок 4 - Положение преобразователя на поверхности меры МД 2-0-1

![](_page_15_Figure_3.jpeg)

Рисунок 5 - Положение преобразователя на поверхности меры ФР-2

10.4.2 Дефектоскоп считается прошедшим операцию поверки с положительным результатом, если диапазон измерений протяженности между индикациями несплошностей составляет от 3 до 285 мм и абсолютная погрешность измерений протяженности между индикациями несплошностей не превышает  $\pm (1,500+0,005\cdot \mathrm{X})$ , где X - измеренное значение высоты между искусственными дефектами, мм.

**10.5 Определение диапазона и абсолютной погрешности измерений расстояния энкодером**

10.5.1 Определение диапазона измерений координат дефекта выполнить в два этапа:

- определение нижней границы диапазона провести путем прохода колеса энкодера значения эквивалентного концевой мере длины номиналом **4** мм; \*

- определение верхней границы диапазона провести при помощи целого числа полных оборотов колеса энкодера.

10.5.2 Определение нижней границы диапазона

10.5.2.1 Установить угольник в качестве упора, концевую меру с номинальным значением длины 4 мм и энкодер, как представлено на рисунке **6**. Обнулить значение энкодера в данной позиции.

![](_page_16_Figure_7.jpeg)

Рисунок 6 - Нулевая позиция энкодера

10.5.2.2 Убрать концевую меру и провести энкодер до упора. Зафиксировать пройденное расстояние энкодером в левом верхнем углу.

10.5.2.3 Измерения повторить три раза. Рассчитать среднее арифметическое трех измерений.

10.5.2.4 Рассчитать абсолютную погрешность измерений расстояния энкодера для нижней границы диапазона как разность между средним значением по результатам трех измерений и действительным значением длины концевой меры, взятым из протокола поверки концевой меры.

10.5.3 Определение верхней границы диапазона

10.5.3.1 Измерить штангенциркулем диаметр d, мм, колеса энкодера десять раз в разных точках. Усреднить результат и получить значение d<sub>cp</sub>, мм.

10.5.3.2 Рассчитать среднее квадратическое отклонение  $S_x$ , мм, среднего арифметического серии измерений диаметра колеса d, мм, по формуле:

$$
S_x = \sqrt{\frac{\sum_{j=1}^{j=n} (d_j - d_{cp})^2}{n(n-1)}}\,,\tag{8}
$$

где  $d_j$  – значение диаметра, полученное при j-м измерении, мм; п**=10** - число измерений.

10.5.3.3 Рассчитать значение случайной составляющей погрешности е, мм, серии измерений диаметра по формуле:

$$
\varepsilon = t \cdot S_x,\tag{9}
$$

где t - коэффициент Стьюдента (t=2,262).

10.5.3.4 Рассчитать значение среднего квадратического отклонения неисключённой систематической погрешности Se, мм, серии измерений по формуле:

$$
S_{\theta} = \frac{\theta_{\Sigma}}{\sqrt{3}},\tag{10}
$$

где *Оу* - абсолютная погрешность штангенциркуля, приведённая в его свидетельстве о поверке (протоколе поверки), мм.

10.5.3.5 Рассчитать значение суммарного среднего квадратического отклонения  $S_{\Sigma}$ , мм, серии измерений диаметра по формуле: **1**

$$
S_{\Sigma} = \sqrt{S_{\theta}^2 + S_{\mathbf{x}}^2},\tag{11}
$$

10.5.3.6 Рассчитать значение абсолютной погрешности Д, мм, серии измерений диаметра по формуле:

$$
\Delta = K \cdot S_{\Sigma},\tag{12}
$$

где К - коэффициент, который рассчитывают по формуле:

$$
K = \frac{\varepsilon + \theta_{\Sigma}}{S_{\mathcal{X}} + S_{\theta}},\tag{13}
$$

10.5.3.7 Рассчитать длину окружности  $l_{\text{opp, MM}}$ , по формуле:

$$
l_{\text{okp}} = \pi \cdot d_{\text{cp}},\tag{14}
$$

10.5.3.8 На колесе энкодера цветным маркером нанести прямую линию, в качестве метки отсчета оборотов. Сделать метку на корпусе энкодера для отсчета количества оборотов ролика,

10.5.3.9 Сопоставить метки и обнулить показания энкодера.

10.5.3.10 Соединить метку на колесе энкодера (одометра) с меткой на корпусе энкодера, провернув колесо энкодера (одометра) на один оборот в положительном направлении (с точки зрения координаты на экране панели автоматики). Данное значение принять за условный нуль 1о, мм.

10.5.3.11 Рассчитать количество оборотов ролика энкодера, необходимое для измерения расстояния 14000 мм:

$$
n_k = \frac{14000}{l_{\text{exp}}},\tag{15}
$$

где  $l_{\text{okp}}$  – длина окружности колеса энкодера, мм.

Рассчитанное значение количества оборотов колеса энкодера *п<sub>ь</sub>* округлить в большую сторону до целого числа.

10.5.3.12 Выполнить *к* оборотов ролика энкодера, записывая измеренное дефектоскопом значение расстояния до дефекта, соответствующее 1, 2, 4, 10, *к/2, к* целым оборотам ролика энкодера.

10.5.3.13 Рассчитать отклонения от номинального значения  $\Delta l_{nk}$ , мм, по формуле:

$$
\Delta l_{nk} = k \cdot l_{\text{okp}} - (l_{n} - l_{0}),\tag{16}
$$

где *к*- число оборотов колеса;

**1**окр - длина окружности колеса одометра, полученная по п. **10**.**5**.**3**.**7**.

10.5.3.14 Рассчитать абсолютную погрешность измерений координат дефекта  $\Delta L_{nk}$ , мм, для каждого измерения, по формуле:

$$
\Delta L_{nk} = \sqrt{\Delta l_{nk}^2 + \Delta^2}.\tag{17}
$$

18

10.5.3.15 Выполнить измерения по пункту 10.5.3.12 еще 2 раза, и выбрать максимальное из трёх полученных значений абсолютной погрешности измерений расстояния энкодером.

<span id="page-18-0"></span>10,5.4 Дефектоскоп считается прошедшим операцию поверки с положительным результатом, если диапазон измерений расстояния энкодером составляет от 4 до 14000 мм и о абсолютная погрешность измерений расстояния энкодером не превышает ±(**2**,**000**+**0,001** L), где L - измеренное энкодером значение расстояния, мм.

## **11 ПОДТВЕРЖДЕНИЕ СООТВЕТСТВИЯ СРЕДСТВА ИЗМЕРЕНИЙ МЕТРОЛОГИЧЕСКИМ ТРЕБОВАНИЯМ**

11.1 Принятие решения специалистом, выполнившим поверку, для подтверждения соответствия дефектоскопа метрологическим характеристикам, установленным при утверждении типа и указанным в описании типа, осуществляется на основании обработки и анализа результатов измерений и расчетов погрешностей по п.п. раздела **10**.

**11.2** Положительное решение о соответствии дефектоскопа утвержденному типу и о пригодности к дальнейшему применению выносится на основании выполнения всех операций поверки по данной методике и при получении значений измеренных физических величин с расчетом их погрешностей, не превышающих указанных в описании типа.

11.3 Отрицательное решение о несоответствии дефектоскопа утвержденному типу и о непригодности к дальнейшему применению выносится на основании выполнения всех операций поверки по данной методике и при получении значений измеренных физических величин с расчетом их погрешностей, превышающих указанные в описании типа.

#### **12 ОФОРМЛЕНИЕ РЕЗУЛЬТАТОВ ПОВЕРКИ**

12.1 Результаты поверки оформляются протоколом поверки. Рекомендуемая форма протокола поверки приведена в приложении А. Протокол может храниться на электронных носителях.

12.2 Сведения о результате и объеме поверки средства измерений в целях подтверждения поверки передать в Федеральный информационный фонд по обеспечению единства измерений, в соответствии с порядком создания и ведения Федерального информационного фонда по обеспечению единства измерений, передачи в него сведений и внесения изменений в данные сведения, предоставления содержащихся в нем документов и сведений, предусмотренных частью 3 статьи 20 Федерального закона № 102-ФЗ.

12.3 При положительных результатах поверки средство измерений признается пригодным к эксплуатации. В соответствии с действующим законодательством допускается выдача свидетельства о поверке. Нанесение знака поверки на средство измерений не предусмотрено. Пломбирование средства измерений не производится.

12.4 При отрицательных результатах поверки по заявлению владельца средства измерений или лица, предоставившего его на поверку, выдается извещение о непригодности к применению средства измерений, оформленное в соответствии с действующим законодательством.

12.5 Пломбирование дефектоскопа после проведения поверки не предусмотрено.

12.6 Знак поверки наносится на свидетельство о поверке в виде оттиска поверительного клейма (при его оформлении) и в паспорте при необходимости.

Ведущий инженер метрологии

Романов А.Ю.

**«** *Л У»* 2023 г.;

отдела Заместитель начальни

Чупрасова А.А. «<u>29» 03</u> 2023 г.

### ПРИЛОЖЕНИЕ А

(рекомендуемое)

### ФОРМА ПРОТОКОЛА ПОВЕРКИ

## ПРОТОКОЛ **первичной/периодической поверки №**

**от «\_\_\_\_\_ »\_\_\_\_\_\_\_\_\_\_\_\_\_\_\_\_20\_\_ года**

![](_page_20_Picture_117.jpeg)